2015.11.24版

### Bio-Linux 8のovaを用いた インストール:Windows版

### 東京大学・大学院農学生命科学研究科 門田 幸二 kadota@bi.a.u-tokyo.ac.jp http://www.iu.a.u-tokyo.ac.jp/~kadota/

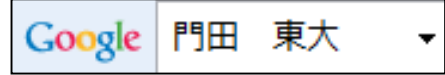

.ovaからのインストール

### はじめに

ここではova形式ファイルのイメージファ イルを用いたインストール法を示します

- 前提条件:VirtualBoxおよびExtension Packを導入済み
- Bio-Linux 8のインストールは2つのやり方がある
	- □ ova形式を利用:HDDやメモリ容量など予め設定されたものをイ ンポートして利用するやり方。導入は簡単ですぐに利用開始で きるというメリットがあるものの、大きなデータを取扱う場合に 容量不足になるなど、本格的なデータ解析時には不具合が生 じる場合が多い。
	- □ iso形式を利用: 自分でBio-Linux 8(ゲストOS)の最大利用HDD 容量などを設定しながらインストールしていくやり方。手順は多 いが、利用中に「空き容量が足りない」などのエラーに遭遇した ときに、何が問題かを把握しやすいのではないだろうか。

## はじめに

特に2番目の項目の、32 bitマシンでどんな不具合がで ますか?どんなことならできますか?的な質問をよく受 けますが、答えは「やってみなければわかりません」です

- この資料作成は、VirtualBox ver.50.10で行っています。 バージョンによってはうまくインストールできないかもしれません。
- Windows7 64bit環境(NTFSフォーマット)で動作確認を行っています
	- □ 32bit環境では(成功例も有るが)失敗する可能性が高い
	- □ FAT32フォーマットでは4GB以上の大きなファイルを扱えない

## .ovaファイルを用意

→ http://environmentalomics.org/bio-linux-download/

**A** Environmental Omics » ... X

EOS

Home

Acti

おそらく拡張子が.ovaであれば、どのovaファ イルでもうまくいくはずです。これは①Bio-**Linuxのサイトが提供するovaファイルの場合** 。②Bio-Linux Download、③Download from main site。bio-linux-8-latest.ovaというファイ ル(約4GB)があるはずですが、2015年11月 24日現在うまくダウンロードできません。

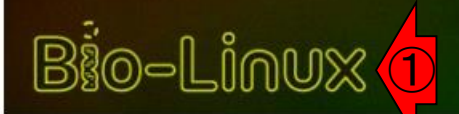

#### **Bio-Linux Download**

**BL Sidebar Menu** 

- Bio-Linux Overview
- Bio-Linux Software List
- Bio-Linux 8 What's New
- **Bio-Linux Remote Access Guide**
- **Bio-Linux Installation**
- ② Bio-Linux Download
- **Bio-Linux Training**

### **Download Bio-Linux**

Please help us to support further development of Bio-Linux If you use Bio-Linux to analyse data for your published research, please cite the Bio-Linux paper (Field at al. 2006). Also, please join the mailing list to become part of the Bio-Linux users community.

#### ISO file for use with DVD/USB media

>> Download from main site

 $Q - C$ 

OVA file for use with VirtualBox/VMWare

③>> Download from main site

# <u>.ovaファイルを用意</u>

#### **BL Sidebar Menu**

- **Bio-Linux Overview**
- Bio-Linux Software List
- Bio-Linux 8 What's New
- Bio-Linux Remote Access Guide
- Bio-Linux Installation
- ②Bio-Linux Download
- **Bio-Linux Training**
- Bio-Linux Mailing List & Contact

load

Please help us to support further development of Bio-Linux published research, please cite the Bio-Linux paper (Field at become part of the Bio-Linux users community.

#### ISO file for use with DVD/U

>> Download from main site

OVA file for use with Virtua

③ >> Download from main site

#### Alternative mirror sites

Thanks to ibiblio and Yuan Ze University we are able to offer download mirrors in the US and Taiwan for all the above downloads, in case you find the direct links too slow or unreliable. Please try the mirror closest to you first.

④

The ibiblio US mirror is here ibiblio

The Yuan Ze University Taiwan mirror is here.

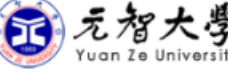

Follow us on Twitter

Become an EON member

おそらく拡張子が.ovaであれば、どのovaファ イルでもうまくいくはずです。これは①Bio-Linuxのサイトが提供するovaファイルの場合 。②Bio-Linux Download、③Download from main site。bio-linux-8-latest.ovaというファイ ル(約4GB)があるはずですが、2015年11月 24日現在うまくダウンロードできません。(4) このページの下のほうから辿れる台湾のミラ <u>ーサイトなどでも試してみてください。)</u>

.ovaからのインストール 5

**Contact Details** 

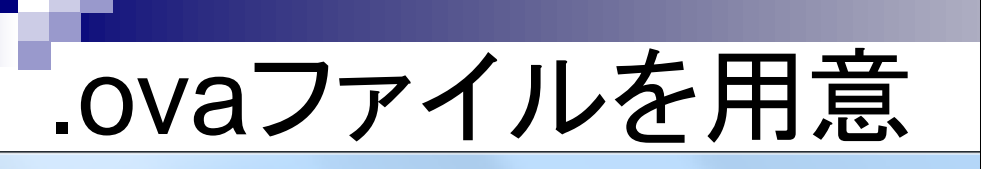

A http://www.iu.a.u-tokyo.ac.jp/~kadota/r\_seq.html#about\_book\_JSLAB Q ~

おそらく拡張子が.ovaであれば、どのovaファイル でもうまくいくはずです。①isoファイルからのインス トール手順の最後のほうのスライドでエクスポート したBioLinux8.ovaファイル(約5.4GB)でもよい。こ れは、連載第2回終了時点までのイメージファイル

トップページヘ

#### 書籍 | 日本乳酸菌学会誌 | について NEW

(このウェブページの取扱い上、書籍としていますが学会誌です)日本乳酸菌学会誌の連載原稿を書いています。 NGSデータ解析初心者用に、各 種情報収集先, Limix環境構築, Limixコマンドなど, 講習会などに出なくても十分な学習効果が得られるような情報提供を目指して執筆していま す。情報もできるだけ Windows用とMacintosh用の 両方を作成しています。原稿PDF、ウェブ資料を含めフリーでダウンロード可能です。本文中で 触れたウェブサイトのリンク先などの情報も辿れるようにしています。以下は主要なファイルのみリストアップしています。ダウンロードしたPDFファ イルのトップページ右上にある日付のバージョンが古い場合は、利用しているウェブページのキャッシュに残っているのが表示されてしまう現象に 遭遇してしまっています。対策は、「一時ファイルなどのキャッシュを削除」です。

- 第1回イントロダクション(2014年07月):
	- 。原稿PDF
- 第2回GUI環境からコマンドライン環境へ(2014年11月):
	- 。原稿PDF
	- ウェブ資料PDF(2015.07.03版:約2MB)
	- 1. VirtualBox、および2. Extension Packのインストール手順:
		- Windows用(2015.11.18版:約3MB)
		- Macintosh用(2015.11.18版:約8MB)
	- 3. 仮想マシンの作成、および 4. Bio-Linux 8のisoファイルからのインストール手順: ①
		- Windows用(2015.11.19版:約6MB)
		- Macintosh用(2015.11.19版;約5MB)
- 第3回Linux環境構築からNGSデータ取得まで(2015年03月):
	- 。原稿PDF
	- ウェブ資料PDF Windows用(2015.11.17版;約21MB)
	- ウェブ資料PDF Macintosh用(2015.04.27版;約23MB)
- 第4回クオリティコントロールとブログラムのインストール(2015年06月):
	- 。原稿PDF
	- ウェブ資料PDF(2015.09.18版:約24MB)
- 第5回アセンブル、マッピング、そしてOC(2015年11月):
	- 。原稿PDF
	- ウェブ資料PDF(2015.09.17版:約14MB)

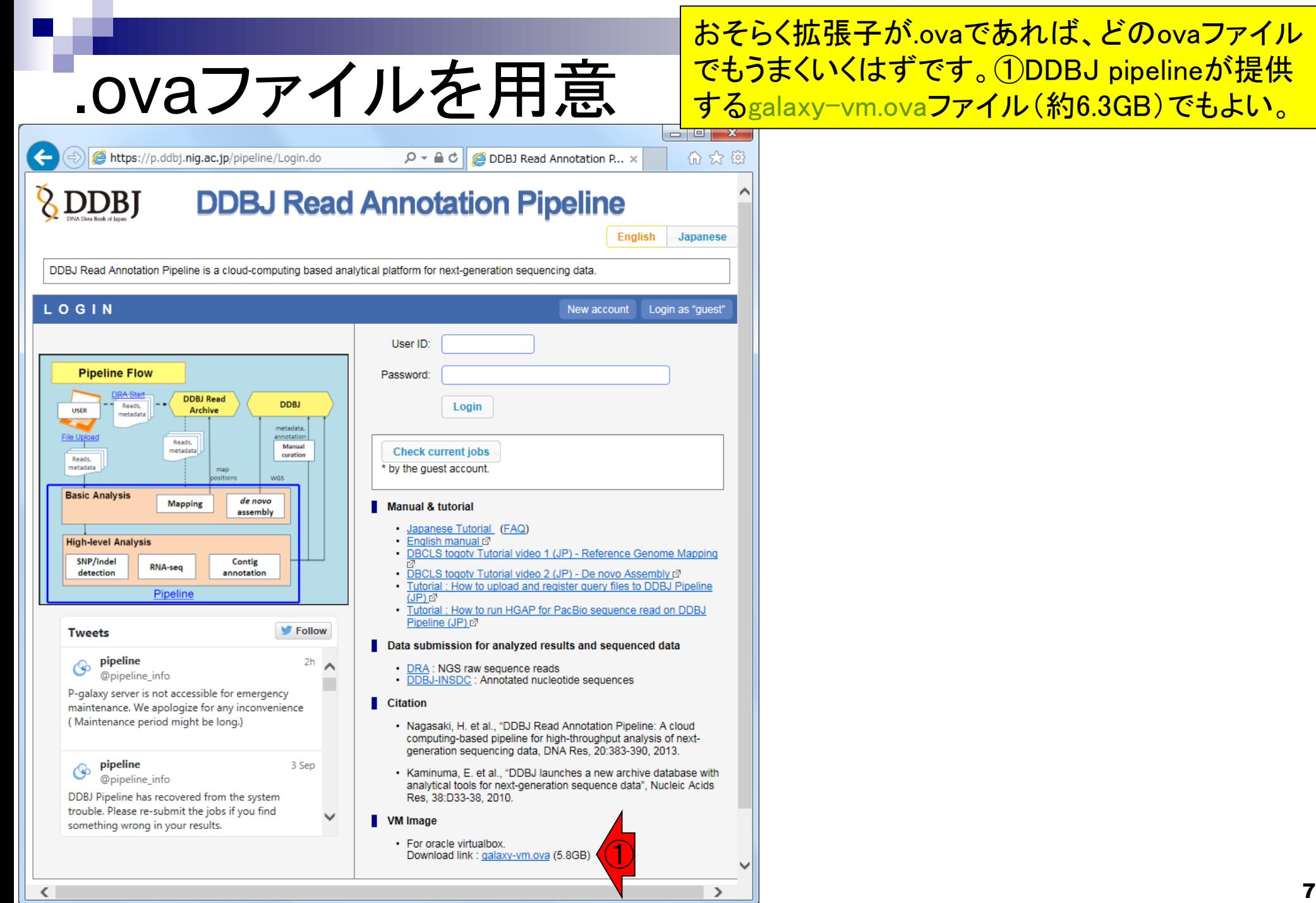

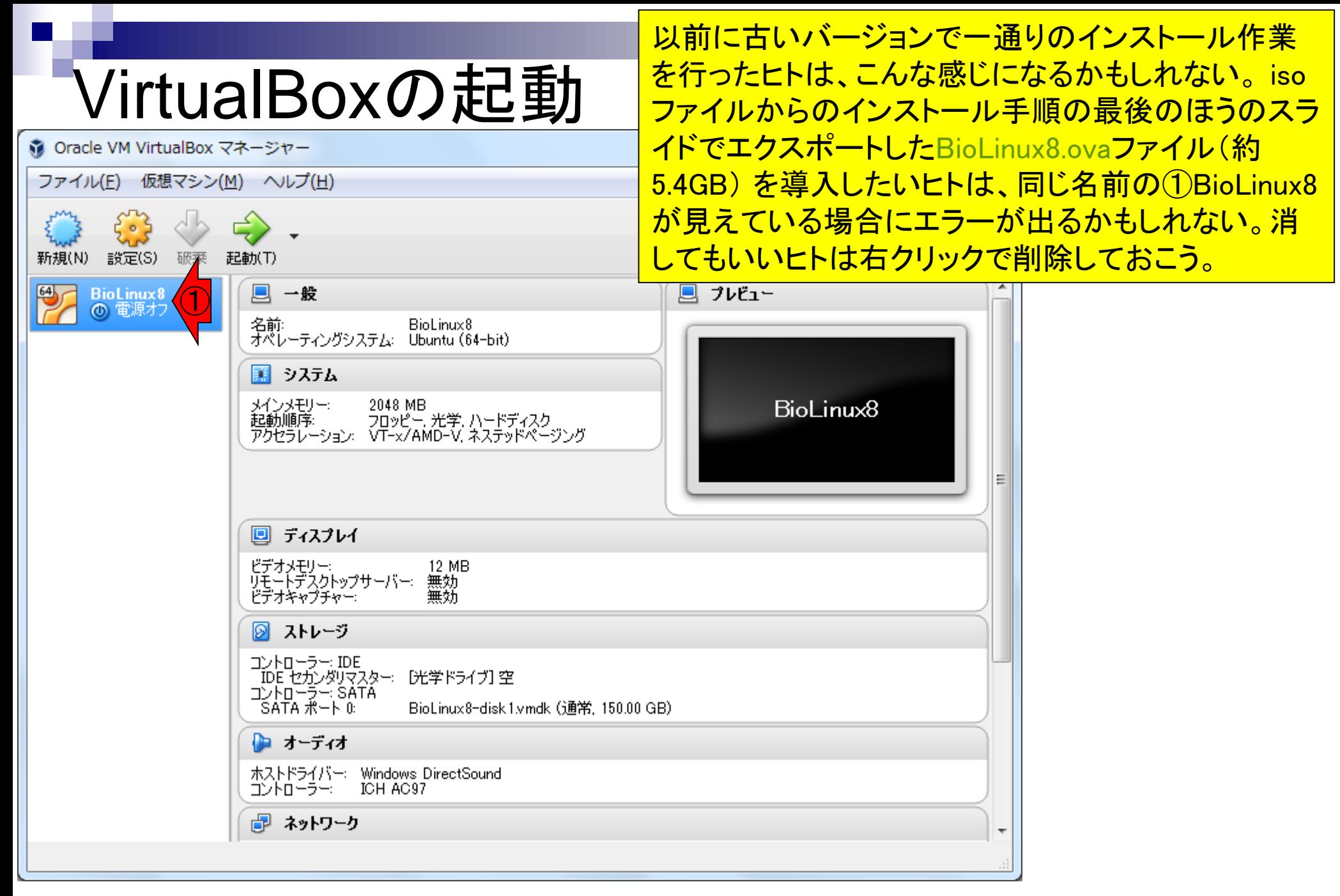

.ovaからのインストール $\,$ 

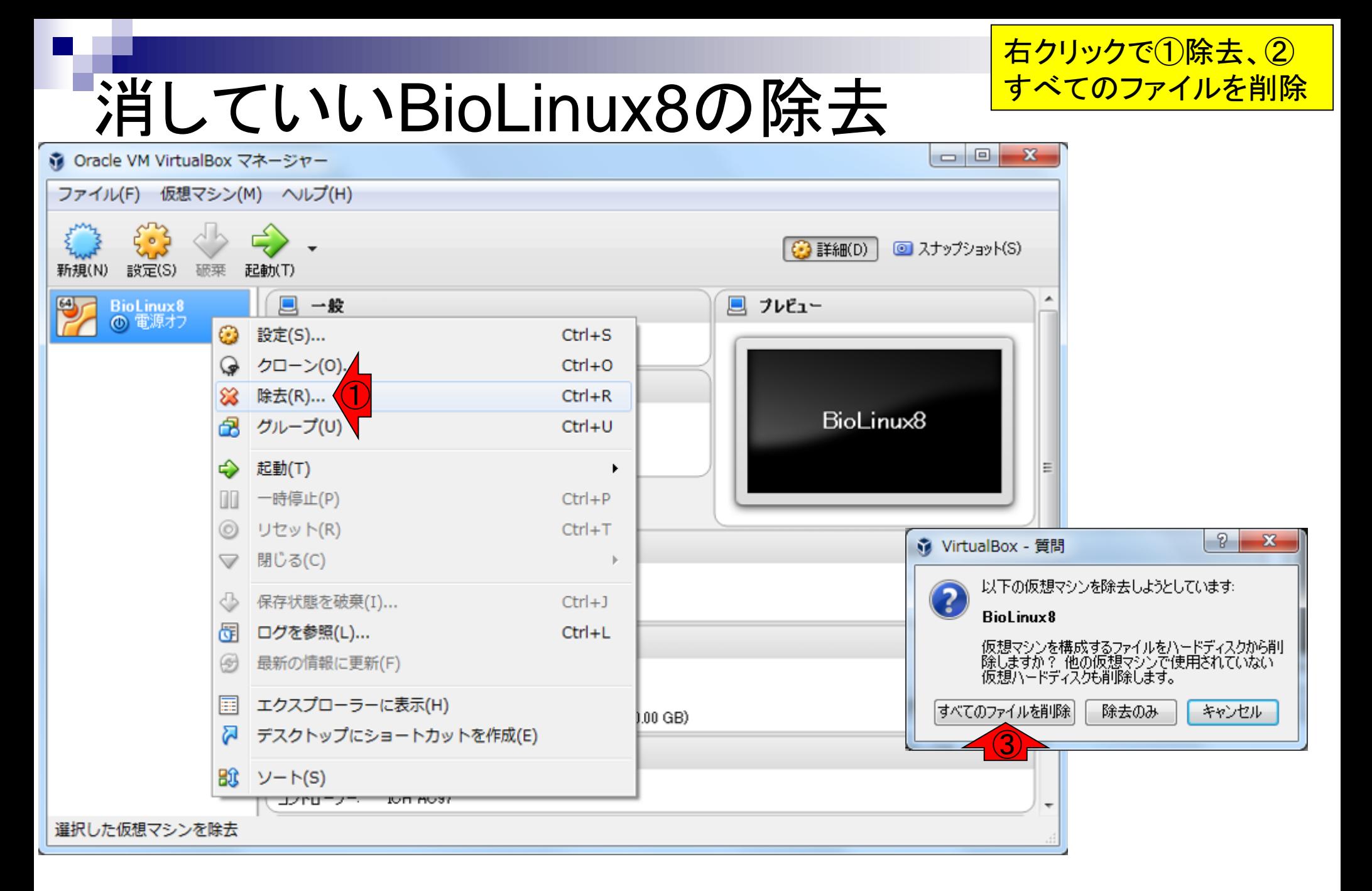

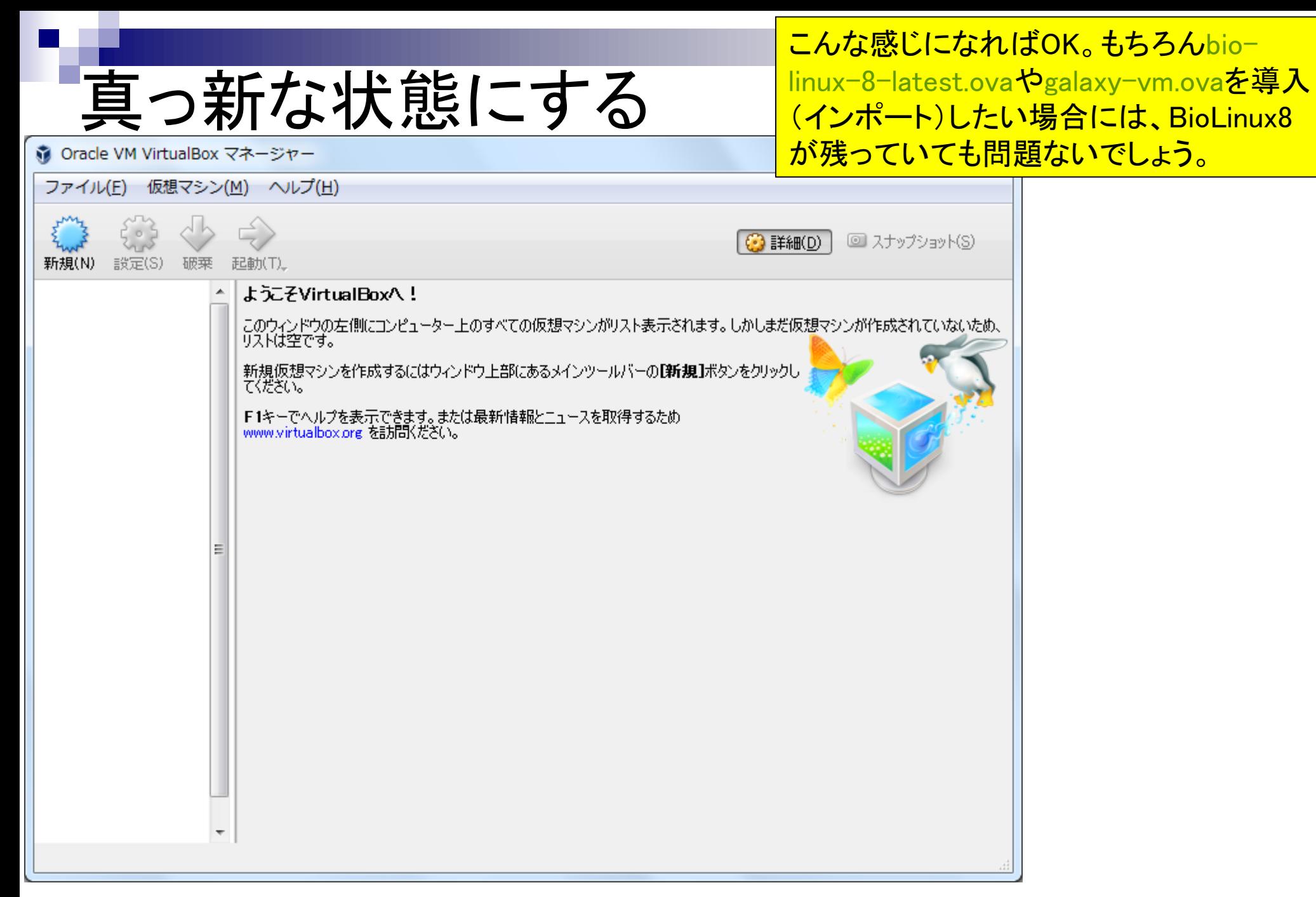

## ovaをインポート

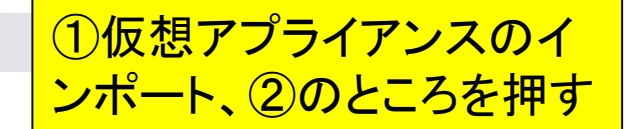

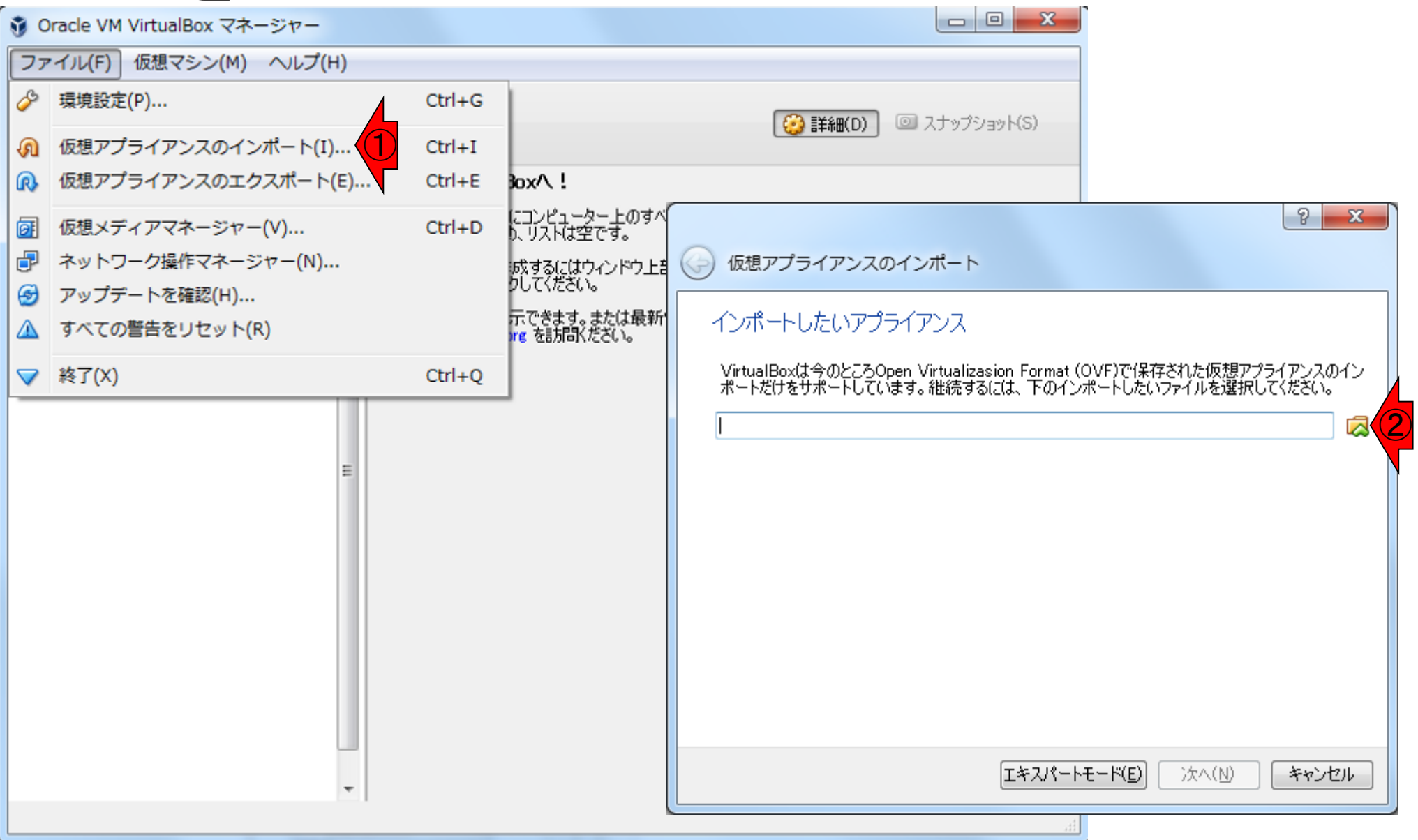

インポートしたいovaファイル(ここでは ①BioLinux8.ova)を選択して、②開く。 このovaファイルは、消すと動作しなく なります。消さないよう注意しましょう。

## BioLinux8.ovaを選択

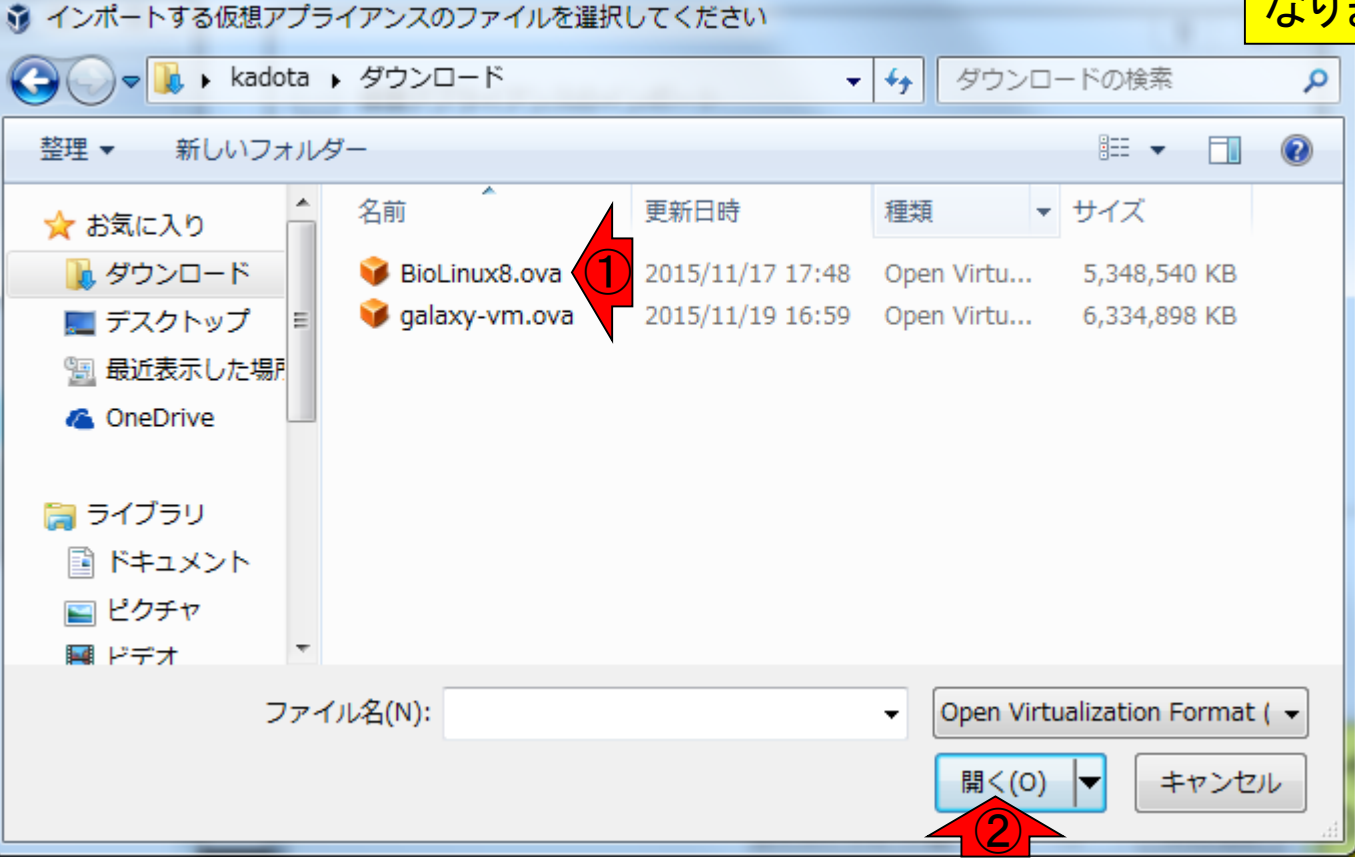

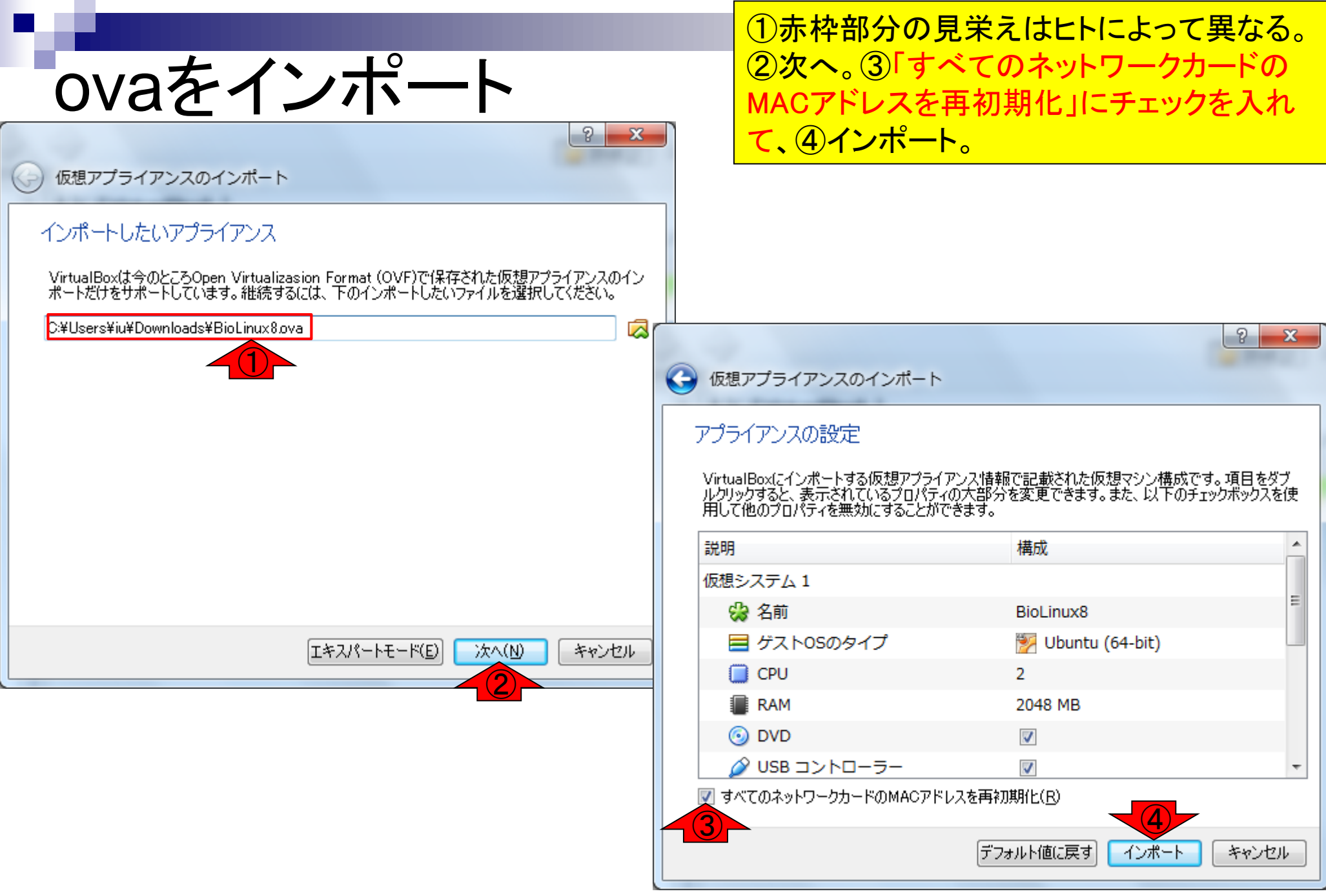

#### だいたい5-10分程度で終わります

# インポート中

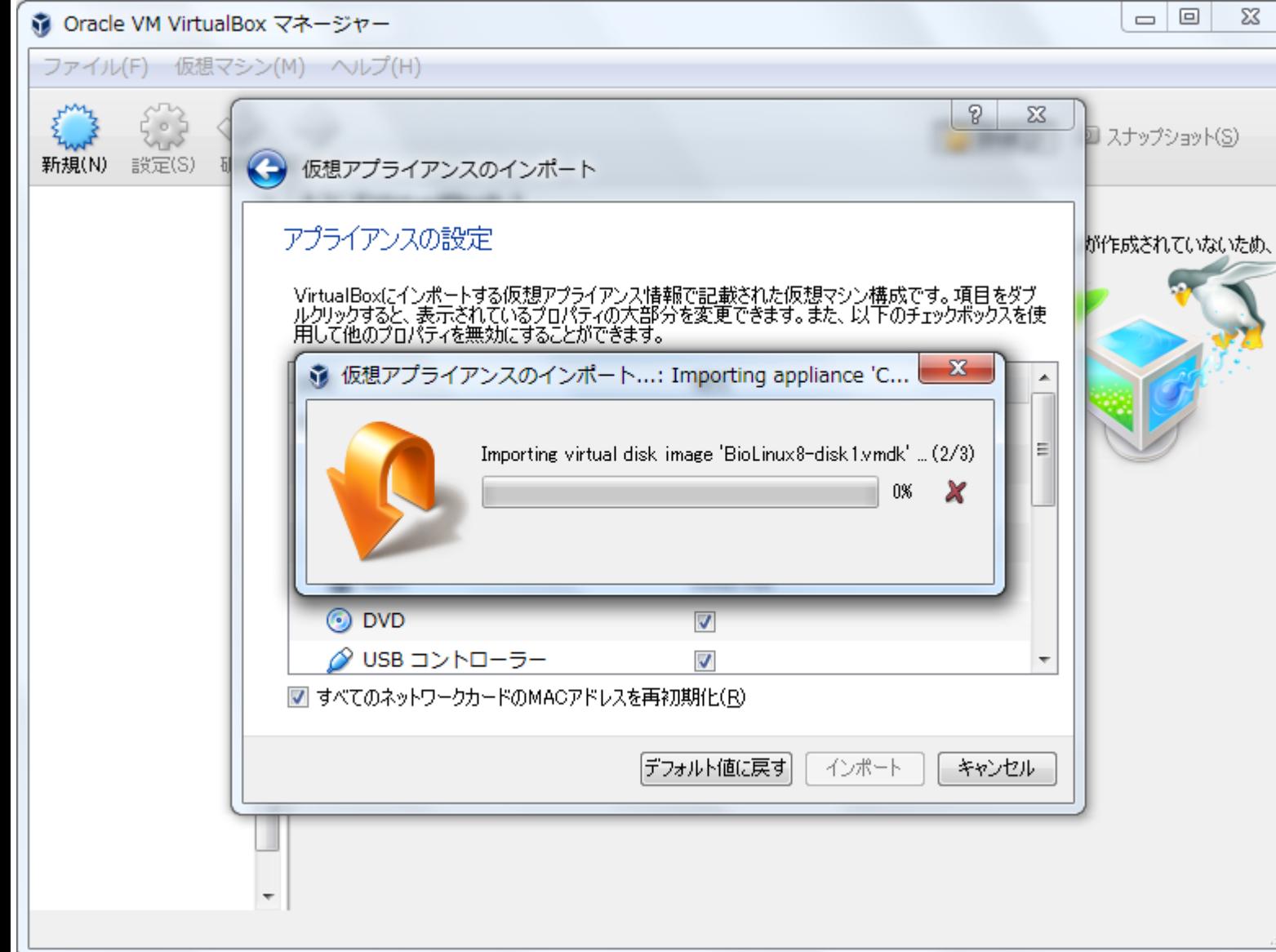

## インポート完了状態

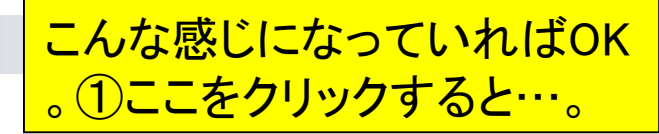

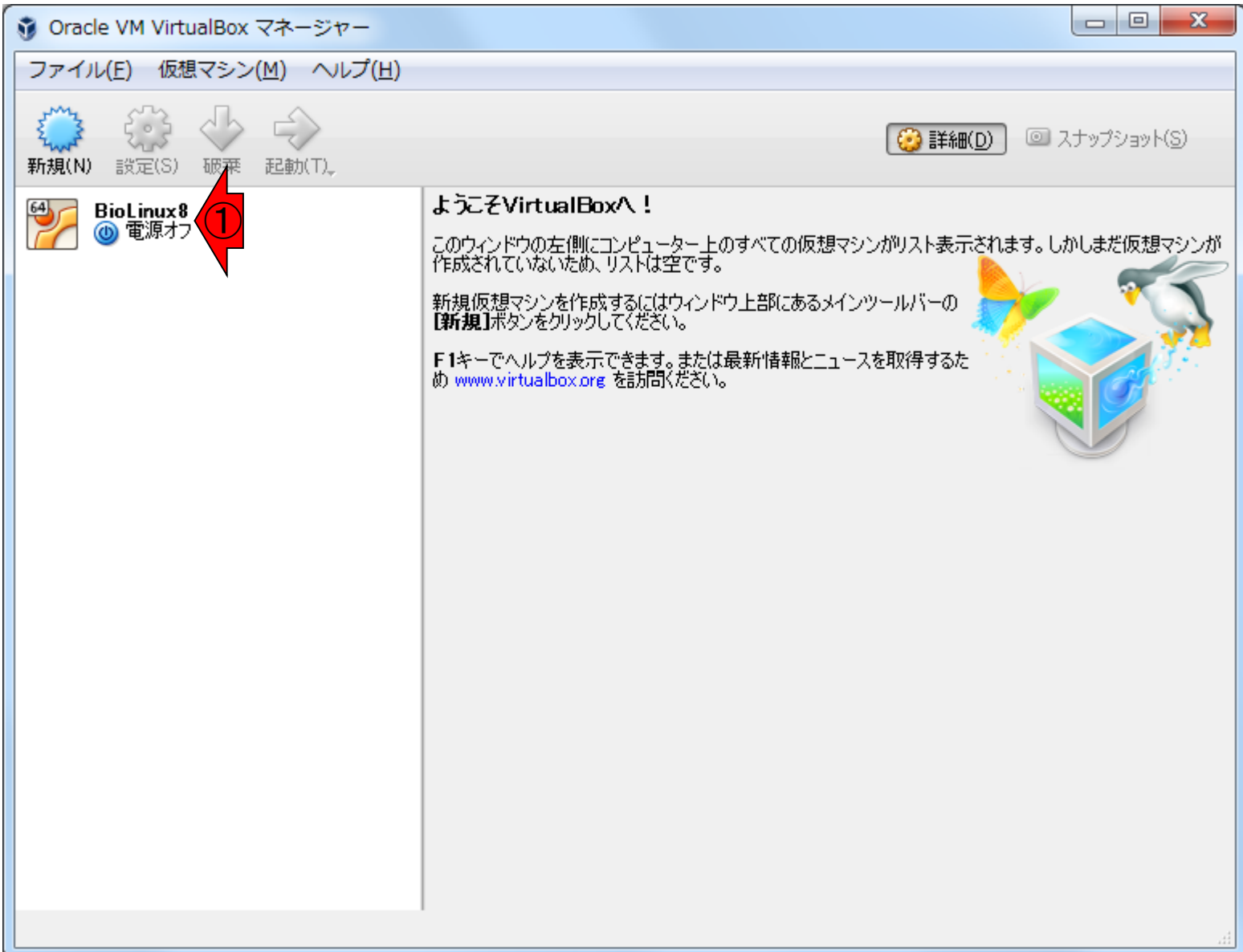

## インポート完了状態

第 Oracle VM VirtualBox マネージャー

こんな感じになります。①メモリ、②2 CPU 、③HDD 100GBとなっており、以前isoファ イルから手作業で設定した内容がそのま ま導入できていることがわかります。

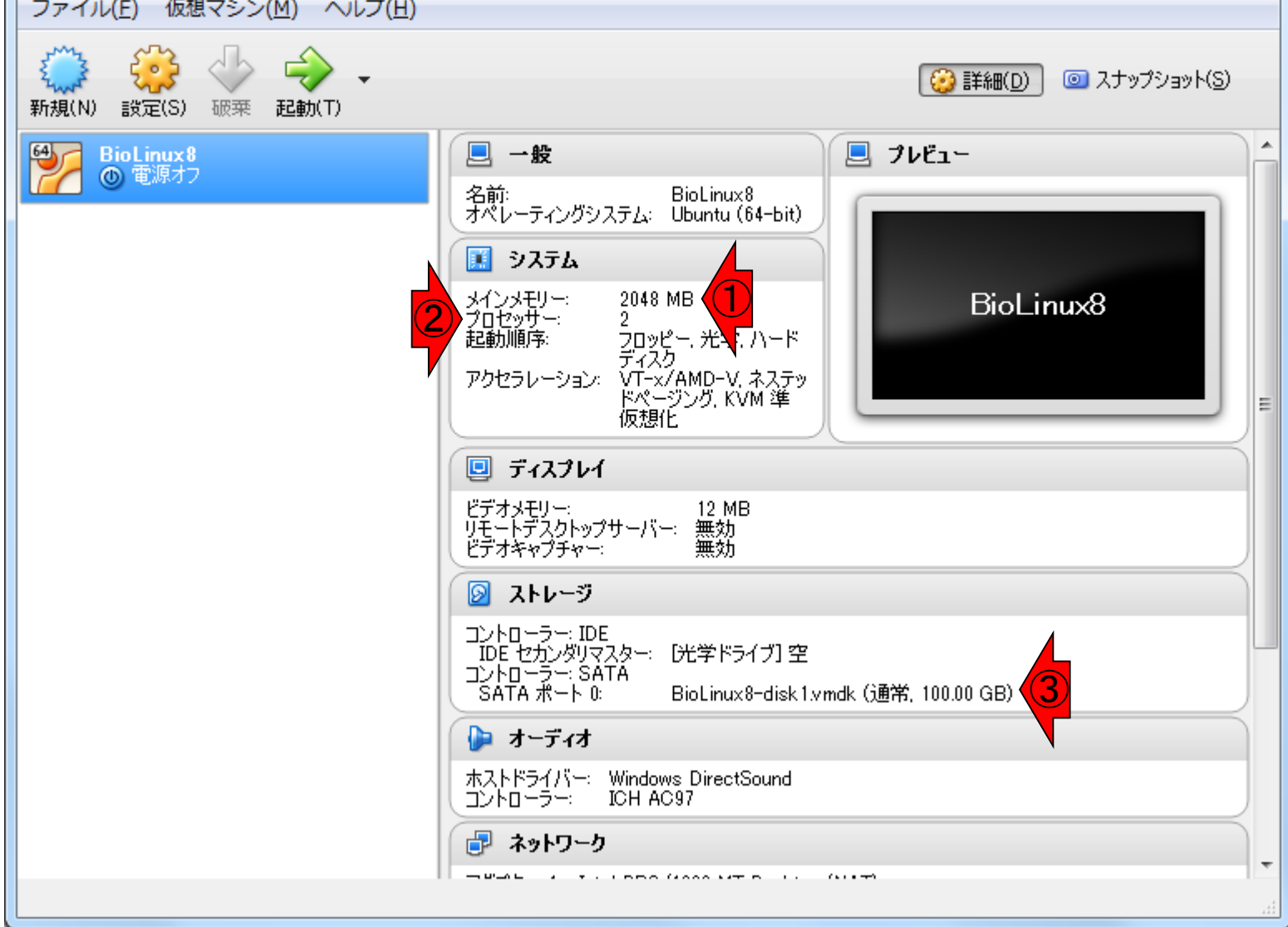

.ovaからのインストール 16

①起動、②パスワードはpass1409 (BioLinux8.ova作成時に設定したもの)。 起動  $\Box$  $-\mathbf{x}$ 第 Oracle VM VirtualBox マネージャー ファイル(E) 仮想マシン(M) ヘルプ(H) ① **3 詳細(D)** ■ スナップショット(S) 新規(N) 設定(S) 破莱 起軌(T) 钙 ■ 一般 ■ プレビュー BioLinux<sup>8</sup> ◎ 電源オフ 名前: BioLinux8<br>オペレーティングシステム: <u>Ubuntu (64-bit)</u> BioLinux8 [実行中] - Oracle VM VirtualBox ■ システム ファイル 仮想マシン 表示 入力 デバイス ヘルプ ◎ 1 国 18:35 費 メインメモリー:<br>プロセッサー:<br>起動順序: *ielinux* **Bio-Linux** アクセラレーション: 回 ディスプレイ ビデオメモリー:<br>リモートデスクトップサ<mark>ー</mark><br>ビデオキャプチャー: iu  $\odot$ ◙ ストレージ ② $\left\langle \right\rangle$ ........ コントローラー: IDE<br>IDE セカンダリマス/<br>コントローラー: SATA<br>SATA ポート 0: **Guest Session** ▶ オーディオ ホストドライバー: W<br>コントローラー: IC ubuntu<sup>®</sup> 14.04 LTS 『ア ネットワーク **2007 2009 03 D Right Control** 

 $.$ ovaからのインストール 2008年 - 2008年 - 2008年 - 2008年 - 2008年 - 2008年 - 2008年 - 2008年 - 2008年 - 2008年 - 2008年 - 2008年 - 2008年 - 2008年 - 2008年 - 2008年 - 2008年 - 2008年 - 2008年 - 2008年 - 2008年 - 2008年 - 2008年 - 2008年 - 2008年 - 2008年

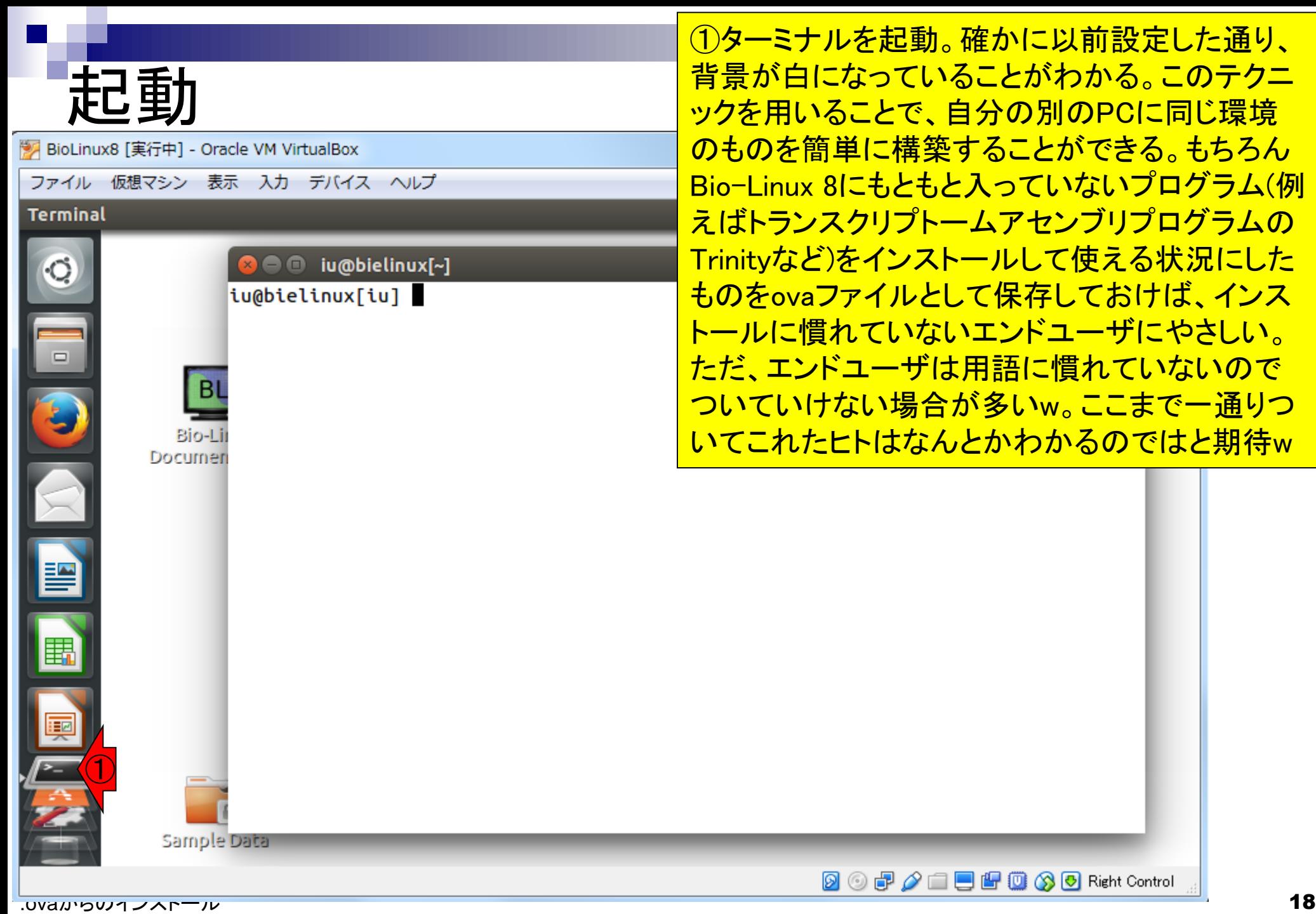